## **CCG** moodle

## **TURNITIN ASSIGNMENTS**

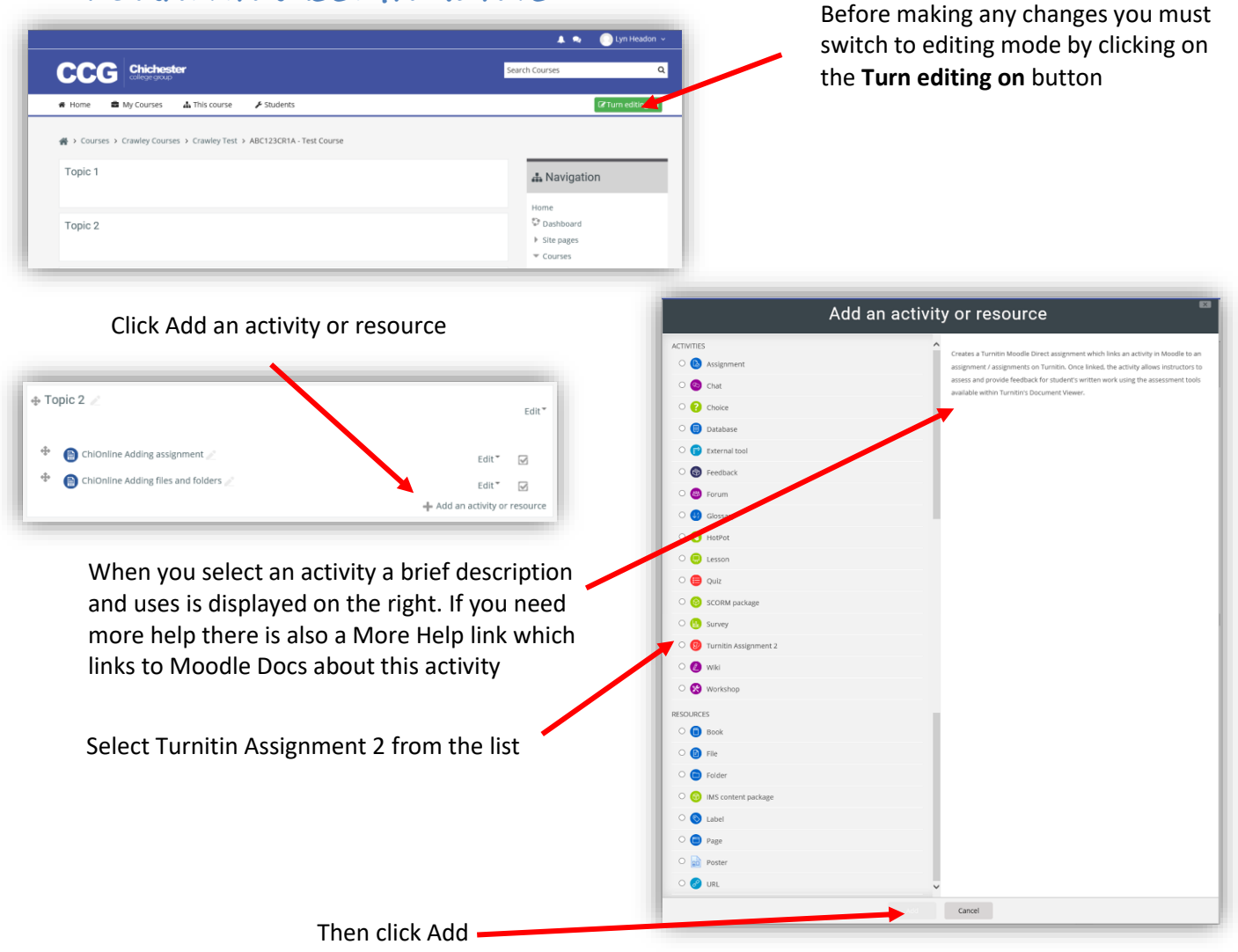

There are lots of options I have shown the most important (most are best left as the default settings)

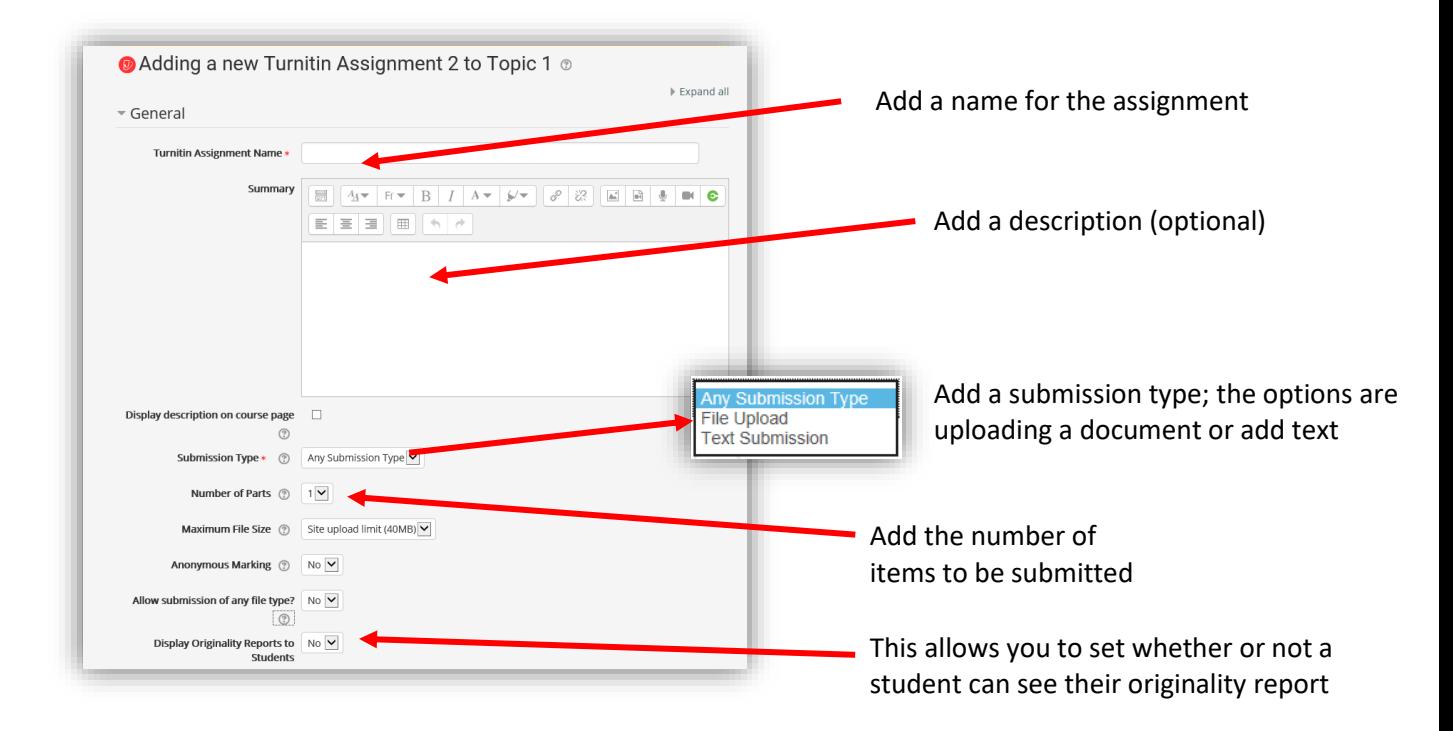

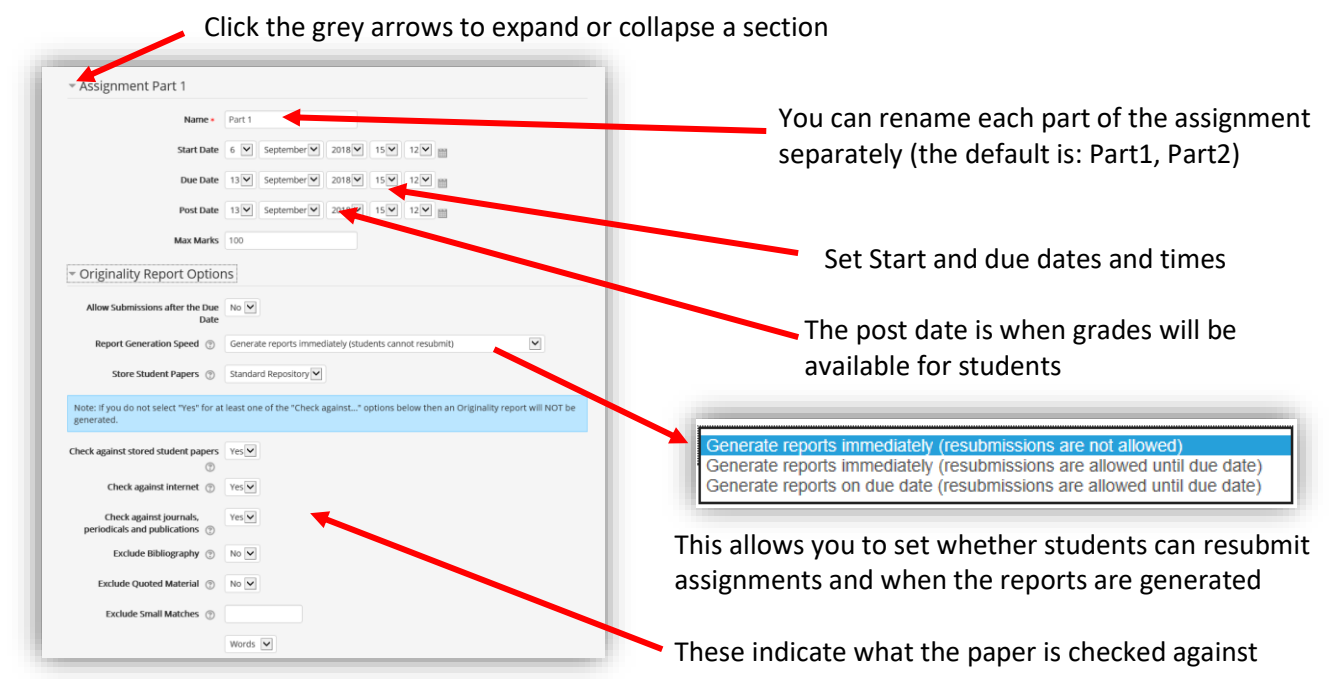

**Scroll to the bottom and click on Save and return to the course**

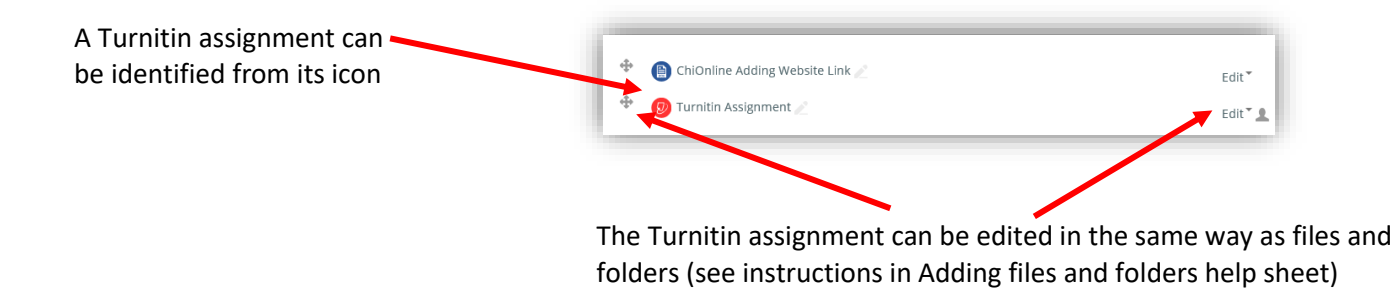

## DON'T FORGET TO TURN EDITING OFF WHEN YOU HAVE FINISHED

Once the assignment has been setup click on it to check students are listed, this is also where you can retrieve assignments that have been submitted

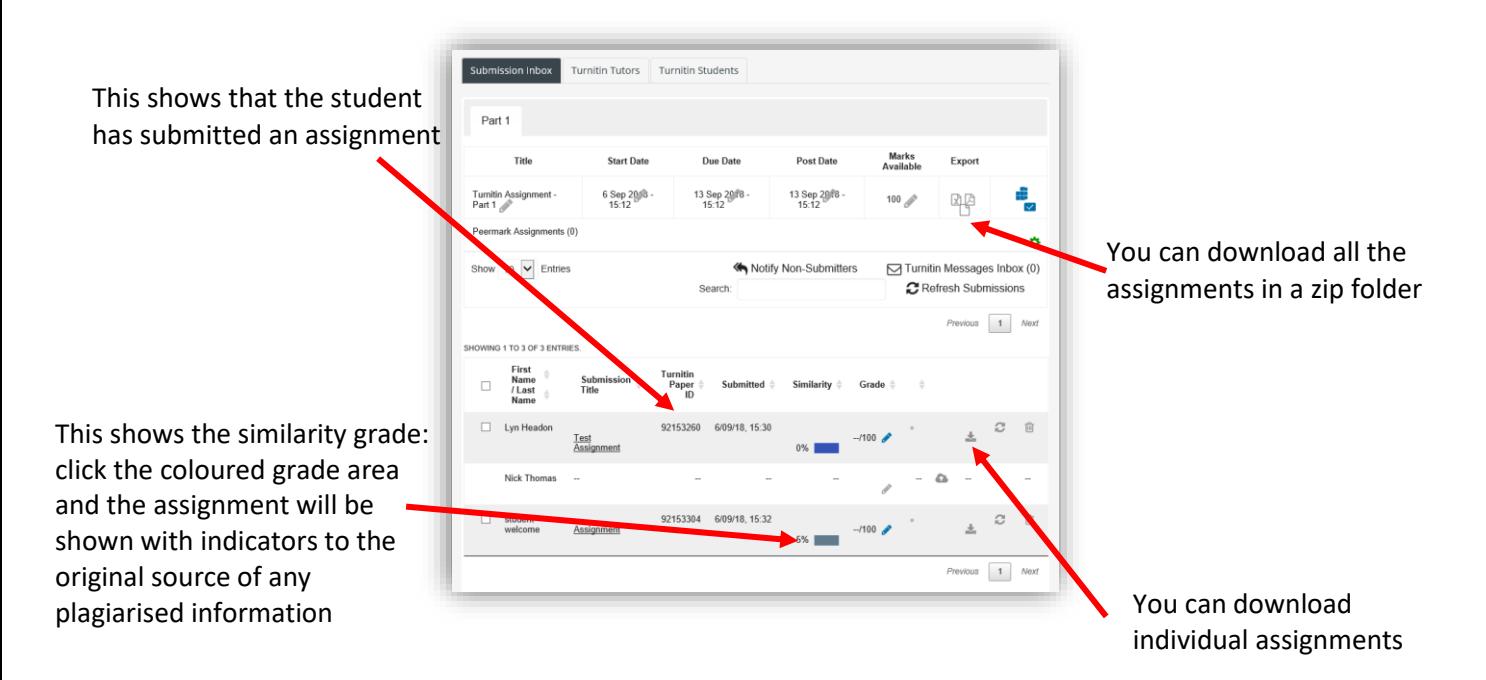

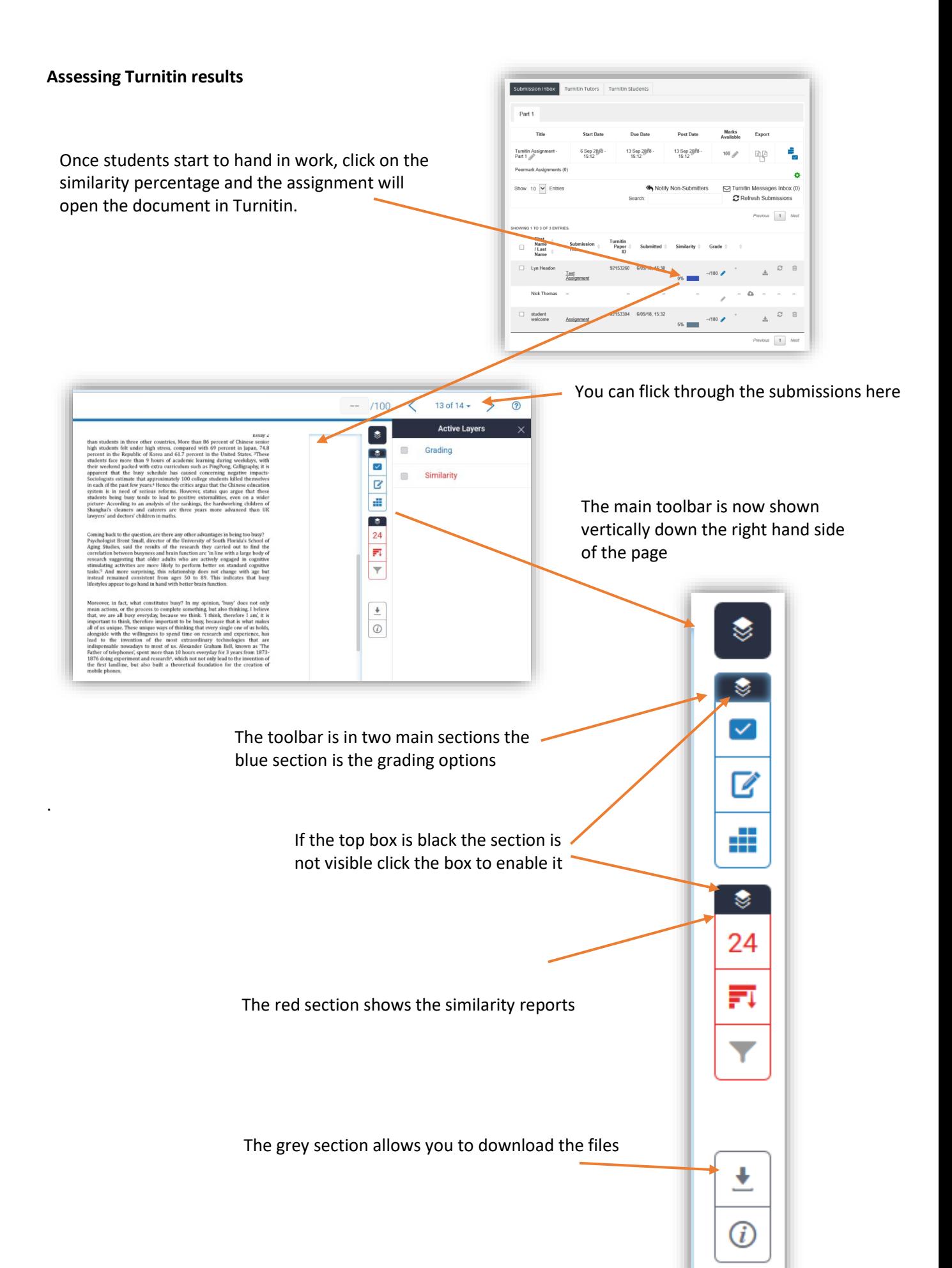

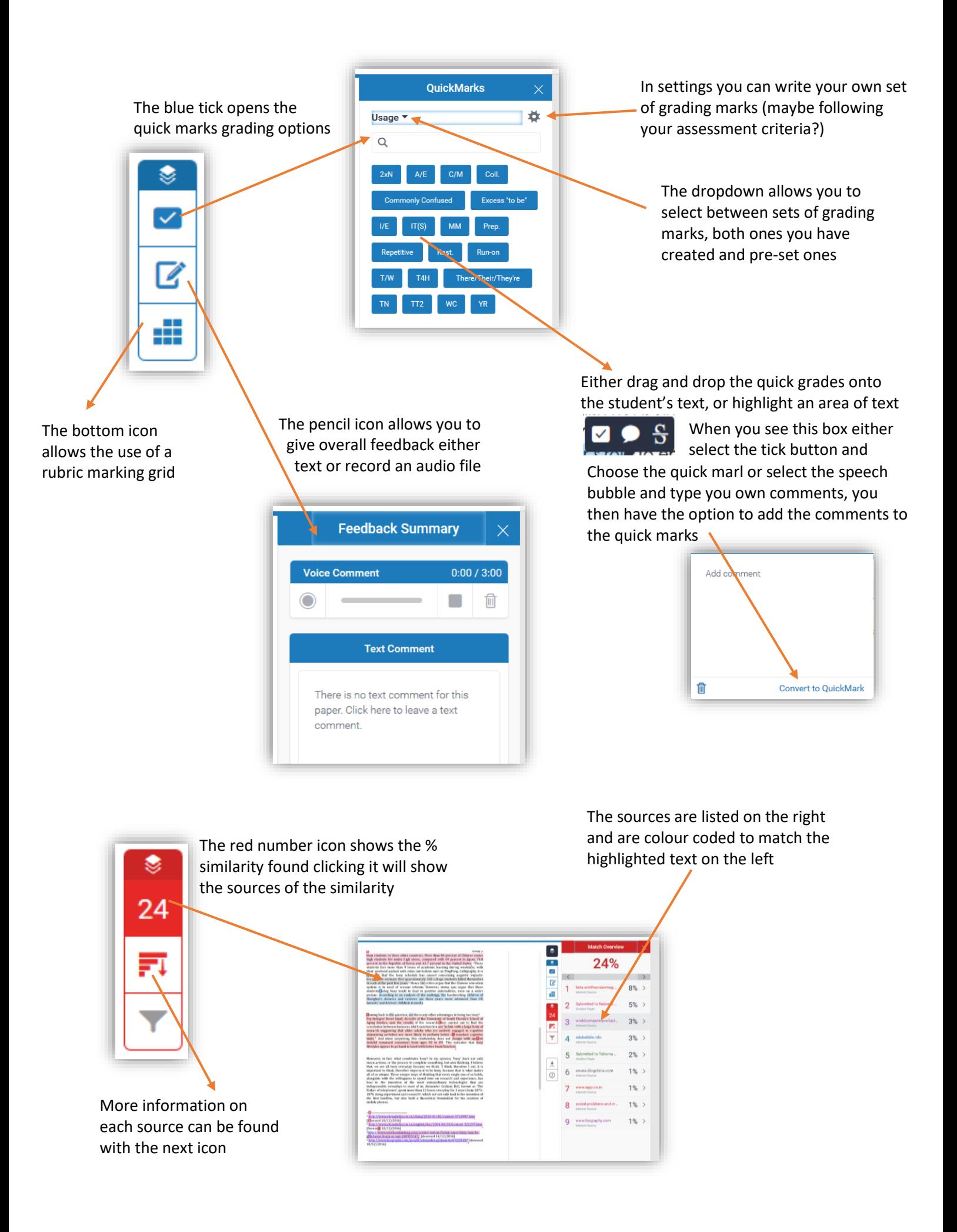